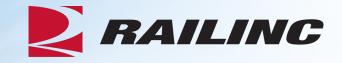

# Introduction to Embargo Webinar

**Presenter: Andrew Killmer** 

© 2021 Railinc. All Rights Reserved

#### **General Announcements**

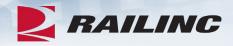

- Webinar Reminders
  - Attendees will be muted to reduce background noise.
  - Submit any questions you have via the Q&A box.
  - A copy of these slides will be sent out tomorrow.
  - The presentation is expected to last 45 minutes.
- Please complete the short survey at the end of presentation.

#### Agenda

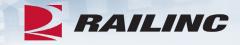

- Embargo & OPSL Note Definitions
- Application Access and Roles
- Subscriptions
- Permits
- Industry Standards & TD-1 Circular
- Issuing an Embargo
- 824 and Hold Notifications
- Questions

### Embargo & OPSL Notes Definitions

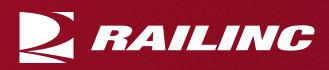

#### Embargo

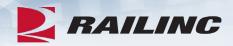

- An Embargo is a temporary method of controlling or restricting traffic movements related to congestion, physical impairments (such as track or bridge damage) or dangerous weather.
- The AAR Embargo/OPSL Notes and Permit System allows railroads to issue, amend and cancel Embargoes and OPSL Notes in an electronic format.
- It allows a user with assigned permissions to grant a permit(s) for specific shipments to proceed to an embargoed location.
- The database also allows a user to search Embargoes by their number or attributes (i.e., location, date, etc.)

#### **OPSL Note**

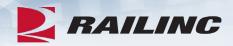

- An OPSL Note is a permanent method of identifying stations that require long-term controlled traffic movement (operation issues, clearance, weight, capacity, damage, etc.)
- These are issued for problems that will not be resolved within one year.
- OPSL Notes are *not* generated by the system and must be manually assigned by Railinc.

#### **Level 4 Embargoes**

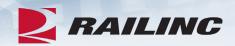

- A Level 4 Embargo can ONLY be approved by Railinc after they have been in direct phone contact with the AAR Operations Center.
- The 'Cause/Detail' for a Level 4 Embargo is pre-filled with the following verbiage: "In consultation with the Department of Homeland Security, an emergency exists that could cause interference with railroad operations."
- Typically, a Level 4 Embargo affects traffic movement for TIH/PIH commodities (toxic inhalation/poison inhalation hazardous commodities). Only Railinc will issue a Level 4 Embargo at the direction of the AAR. All Level 4 Embargoes are issued by the AAR.

## **Access and Roles**

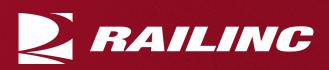

#### **Roles Within the Embargo Application**

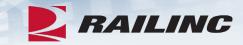

#### **External Public Search Page**

- embargo.railinc.com
- Search and view all Embargoes and OPSL Notes.
- View Embargo and permit officers.
- View user guide, 824 error codes and frequently asked questions (FAQ).

#### **Party to The Waybill**

- Search and view all Embargoes and OPSL Notes.
- Request, view and edit own permit requests.
- View Embargo and permit officers.
- Subscribe to Embargo and tariff note notifications.

#### **Roles Within the Embargo Application**

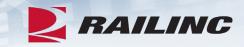

#### **Embargo Officers/Permit Officers**

- Request and maintain non-level 4 Embargoes on behalf of his/her road.
- Issue, amend, cancel, reissue, clone, export and print Embargoes and permits.
- View audit log and journal for Embargoes and permits.

#### **OPSL Note/Permit Officers**

- Issue (request for) and maintain tariff notes on behalf of his/her road.
- Issue, amend, cancel, clone, export and print OPSL Notes and permits.
- View audit log and journal for Embargoes and permits.

## Requesting Access to the Embargo Application Revenue

| $\leftrightarrow$ $\rightarrow$ C $\triangle$ a railinc.com/rsso/#/ | ¥                     | \$         |  |  |
|---------------------------------------------------------------------|-----------------------|------------|--|--|
| BAILINC Launch Pad                                                  | Andrew Killmer        | n Out      |  |  |
| Home                                                                |                       |            |  |  |
| My Applications                                                     | Railinc Notifications | My Drofile |  |  |
| My Applications                                                     | Raining Nouncations   | My Profile |  |  |

| My Applications                   | Railinc Notifications                               | My Profile                         |                                        |
|-----------------------------------|-----------------------------------------------------|------------------------------------|----------------------------------------|
| AAR Embargo/OPSL Permit<br>System | Umler Notification                                  | Sep 3, 2020 🗸                      | Edit My Profile                        |
| ASKRAILUM                         | Introduction to Umler Webinar - Reminder            | Aug 12, 2020 🗸                     | Change Password                        |
| Clear Path System                 | Umler Release Update                                | Aug 6, 2                           | View/Request Permissions               |
| FindUs.Rail                       | Umler Release Notification                          | Aug 5, 2020 🗸                      | Check Status of Permission<br>Requests |
| IRF Product Sub (Commit.<br>Site) | Introduction to Umler Webinar Scheduled for Aug. 18 | and 20 — Sign Up Toda <sub>v</sub> | Support Cases                          |
| ISM DRAT                          | LOA Update: Fee Acknowledgement                     | Jul 24, 2020 🗸                     | User Guide                             |
|                                   | Limlar® Dalagaa Natification                        | lup 10, 0000                       |                                        |

#### AAR Embargo/OPSL Permit System

AAR Embargo/OPSL Notes and Permit System allows a railroad to issue, amend and cancel an embargo or OPSL Note. It allows to search by Embargo or OPSL Note Number and attributes like Commodities (STCC), State/Province, Stations (FSAC), locations etc.

Request

## Requesting Access to the Embargo Application Review

Embargo Officer - Non Level 4 (MARK required)

Embargo officer who can issue an Embargo on behalf of his/her road.

Embargo Party to the Waybill

Waybill Shipper, consignee or care of party who need to request permits.

Embargo Permit Officer-NonLvl4 (MARK required)

Permit Officer of a road who can issue permits on behalf of his/her road.

#### OPSL Note Officer (MARK required)

Same as the role Road Embargo Issuer. Issue (request for) OPSL note on behalf of his/her road; Maintain a list of contact persons, who would be notified when a OPSL note is issued.

#### OPSL Note Permit Officer (MARK required)

Same as Railroad Permit Officer role. Accept/reject/cancel permit requests for authorized road; Cancel permits for authorized road; Create/import/export Non-Level 4 Permits for authorized road; View Level 4/Non-Level 4 permits for authorized road.

## Embargo Subscriptions

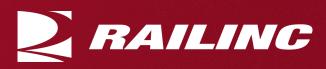

#### **Creating a Subscription**

Subscribers to the AAR Embargo and Permit System can select to receive email notifications based on a number of criteria if an Embargo and/or an OPSL Note is:

- Created
- Approved
- Cancelled
- Expired

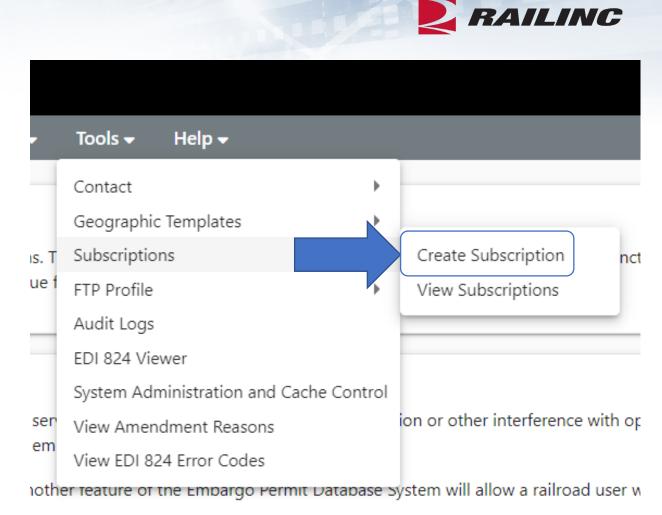

#### **Creating a Subscription**

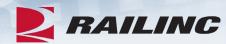

| Subscription for: |                                                         |                   |                                                                    |
|-------------------|---------------------------------------------------------|-------------------|--------------------------------------------------------------------|
|                   | <ul> <li>another registered user</li> </ul>             |                   |                                                                    |
|                   | Contacts/agencies associated with                       | roadmark          |                                                                    |
|                   | yourself                                                |                   |                                                                    |
|                   |                                                         |                   | Continue                                                           |
| Description *     |                                                         |                   |                                                                    |
|                   |                                                         |                   |                                                                    |
| Delivery Type:    | Email                                                   | Subscribe To:     | 💿 Embargo 🔵 OPSL Note 🔵 Both                                       |
|                   | То:                                                     | Notify on All     |                                                                    |
|                   | CC (Use comma to separate<br>distinct email addresses): | Conditions:       |                                                                    |
|                   |                                                         | Embargoes:        | O AAR Security Level 4 Only 🧿 Non-AAR Security Level 4 Only 🔘 Both |
|                   |                                                         | Permits:          | O Permits Allowed Only O Permits Not Allowed Only O Both           |
|                   |                                                         | Events to Notify: | Approved Cancelled Amended Expired All                             |
|                   |                                                         |                   |                                                                    |

#### **Creating a Subscription Cont.**

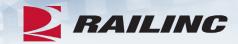

#### If limiting to select criteria, there are search tools you can use for assistance.

| Issuing Road                                                                                                   |    |
|----------------------------------------------------------------------------------------------------|----|
| ● Subscribe for all roadmarks ○ Subscribe for Select roadmarks                                                 |    |
| Commodity                                                                                                    |    |
| Embargo All Commodities     Embargo Select Commodities                                                         |    |
| Cause                                                                                                    |    |
| Subscribe for all causes O Subscribe for Select causes                                                         |    |
| Geography                                                                                                    |    |
| • Subscribe for All Locations O Subscribe for Select Locations                                                 |    |
| Equipment                                                                                                    |    |
| • Subscribe for All Umler Equipment Types O Subscribe for Select Umler Equipment Types                         |    |
| Clearance Code: - No Clearance Codes - Total Weight on Rail: - No Weight Restrictions Select a Quantity - Ibs. |    |
| Waybill Parties                                                                                                |    |
| Embargo on All Patrons C Embargo on Select Patrons     © 2021 Railinc. All Rights Reserved                     | 16 |

#### **Viewing and Editing Subscriptions**

- Subscriptions are effective for one year. Subscribers will receive an email reminder one week prior to the subscription expiration date for a chance to renew it.
- When viewing an effective/active subscription, the subscription can be edited, renewed or cancelled.

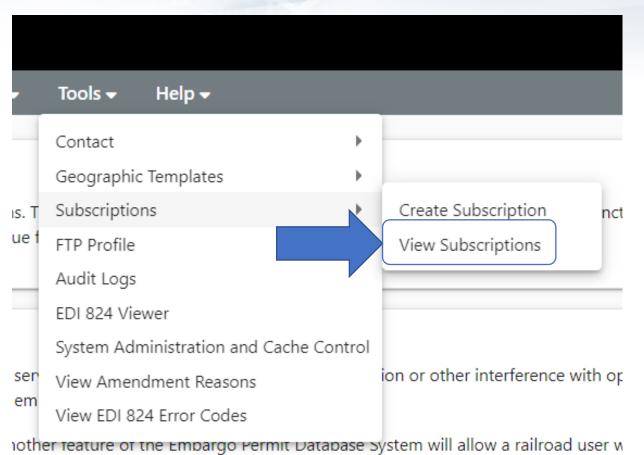

RAILINC

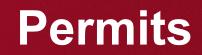

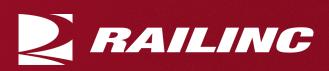

#### What is a Permit?

 Embargoes and OPSL Notes may contain a provision for a permit to provide a controlled movement of traffic to an embargoed destination.

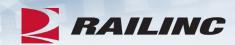

| NG A        | AR Embargo System          |             |                             |      |
|-------------|----------------------------|-------------|-----------------------------|------|
| irgoes 👻    | Embargo Permits 👻 🛛 O      | PSL Notes 🗸 | OPSL Note Permits 🗸         | Tool |
|             | Request Permit             |             | Request Permit              | F    |
| ) AAR E     | Search Permit Number       | Permit      | Search Permit Number        |      |
| AAR Embai   | Search Permits             | (OPSL) Per  | Search Permits              | web  |
| Circular TE | Search Permit Requests     | Embargo T.  | Search Permit Requests      | tion |
|             | Admin Permit Create        |             | Admin Permit Create         |      |
|             | Search Embargo/Permit Offi | cers        | Search OPSL/Permit Officers |      |
| Permit Ma   | agement                    |             |                             |      |

temporary method of controlling traffic movements when in the judgment of the serving rail contain a provision for a permit to provide a controlled movement of traffic to an embargoed

#### **Requesting a Permit**

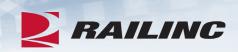

#### Create Permit Request

| Instructions:           | After submission of your request, for issues with permits/ obtaining permit numbers, please of Officers option.                         | please contact the permit officer(s) for the issuing road. To access a listing of railroad permit officers, please select Permits drop down and choose Search |         |    |  |
|-------------------------|----------------------------------------------------------------------------------------------------|----------------------------------------------------------------------------------------------------|---------|----|--|
| Permit(s) for Embargo * |                                                                                                    | _                                                                                                    |         |    |  |
| Status:                 | New                                                                                                    | Requester ID:                                                                                                    | BSAXK03 |    |  |
| Requester Contact:      | Andrew Killmer                                                                                                    |                                                                                                    |         |    |  |
|                         | RAILINC CORPORATION<br>andrew.killmer@railinc.com (Please ensure your email address is correct, if not, update it first<br>1.9196515140 | in SSO and then re-try operat                                                                                                    | ition)  |    |  |
| Priority *<br>Medium    |                                                                                                    | Number of Permits Needed *                                                                                                    |         |    |  |
| Reason *                |                                                                                                    |                                                                                                    |         | 1  |  |
| Permit Start Date       |                                                                                                    | Permit End Date                                                                                                    |         |    |  |
| 10-26-2020              | ία.<br>Γ                                                                                                    | 11-09-2020                                                                                                    |         | Ē  |  |
| In most cases, the Pern | nit Start Date should be the same as the Waybill Date                                                                                   |                                                                                                    |         |    |  |
| Shipper CIF             | C                                                                                                    | Consignee CIF                                                                                                    |         | Q  |  |
| Origin FSAC             |                                                                                                    | Destination FSAC                                                                                                    |         |    |  |
| Road Mark               | - FSAC                                                                                                    | Road Mark                                                                                                    | _ FSAC  | Q  |  |
| Free Form Commodity     |                                                                                                    |                                                                                                    |         | 11 |  |
| © 2021 Railinc.         | All Rights Reserved                                                                                                    |                                                                                                    |         | 20 |  |

#### **Requesting Permits Approval**

- Once you have requested a permit, it is up to the permit officer from the railroad who issued the Embargo to approve.
- You can search for the permit officer(s) for a road by utilizing the search tab.
- Permit officers will use the 'Search Permit' menu option to find and review the permit requests before approving/rejecting them.

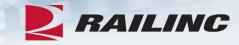

| A     | AR Embargo System       |          |        |
|-------|-------------------------|----------|--------|
| •     | Embargo Permits 🗸       | OPSL     | Notes  |
| _     | Request Permit          |          | -      |
| R Ei  | Search Permit Number    |          | Per    |
| nbai  | Search Permits          |          | (OPSL) |
| nt th |                         | actice   |        |
| it M  | Admin Permit Create     |          |        |
|       | Search Embargo/Permit ( | Officers | -      |
|       |                         |          |        |

t Management

#### Agenda

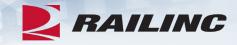

- Embargo & OPSL Note Definitions
- Application Access and Roles
- Subscriptions
- Permits
- Industry Standards & TD-1 Circular
- Issuing an Embargo
- 824 and Hold Notifications
- Questions

## Industry Standards & TD-1 Circular

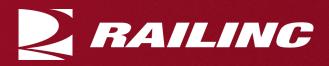

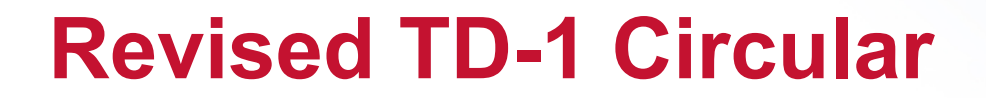

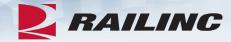

#### **ASSOCIATION OF AMERICAN RAILROADS**

Effective July 1, 2010

**Updated June 18, 2020** 

TO: Transportation Officers –

All Railroads The following instructions shall govern the placing and handling of Embargoes: <u>The AAR TD-1 Circular</u>

| R                              | AILINC AAR Embargo System                                                                         |                                                          |
|--------------------------------|---------------------------------------------------------------------------------------------------|----------------------------------------------------------|
| Home                           | Embargoes 👻 Embargo Permits 👻 O                                                                   | PSL Notes 🗸                                              |
| Welcom<br>and Peri<br>(OPSL) I | Issue AAR Security Level 4 Embargo<br>Issue Embargo<br>Search Embargoes<br>View Pending Embargoes | <b>And Permi</b> t<br>List (OPSL) Per<br>ss practices in |
| Embar                          | Create AAR Security Level 4 Embargo Template<br>Create Embargo Template<br>View Embargo Templates |                                                          |
| An Emb<br>track, bi<br>The of  | Search Embargo/Permit Officers                                                                    | ovements whe<br>strictions. Emb                          |
|                                | TD1 Circular                                                                                      | roceed to an e                                           |

#### **Revised TD-1 Circular**

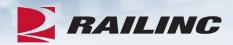

An Embargo is a method of controlling traffic movements when, in the judgement of the serving railroad, an actual or threatened physical or operational impairment, of a temporary nature, warrant restrictions against such movements

For the purpose of this Circular, "Traffic" is defined as loaded and revenue empty freight cars, trailers and/or containers. In the case of disasters the definition of "Traffic" can be expanded to include embargo of empty freight cars. Empty equipment may be embargoed only in the case of a disaster in which damage or destruction of railroad facilities such as bridge fires, accidents, or the imminent occurrence of such a Physical Impairment (e.g., approaching hurricane, rising floodwaters). This shall include carrier and privately owned or leased freight cars, trailers and/or containers

#### **Revised TD-1 Circular**

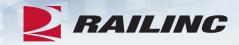

II. The TD-I Circular advises against issuing Embargoes for the following circumstances:

- As a permanent measure to control traffic.
- At the request of a consignee.
- Against acceptance of Traffic on specified days.
- Limiting the amount of Traffic to be accepted daily or periodically.

• As a commercial measure to control the routing of Traffic to or via any particular gateway, railroad or destination which is not related to the existence of the impairment.

#### **Revised TD-1 Circular**

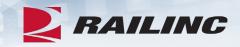

II. The TD-I Circular advises against issuing Embargoes for the following circumstances:

- De-market traffic.
- Restrict business growth.
- Enforce terms of a contract or interchange agreement between railroads.
- Against a consignor or consignee for failure to pay freight charges and/or demurrage.
- Against Traffic consigned to the United States Government, its authorized agents or officers, except when the Physical or Operational impairment prevents movement of such Traffic.

## Issuing an Embargo or OPSL Note

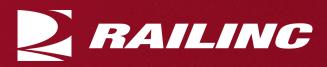

#### **Issuing an Embargo or OPSL Note**

- The available options for an Embargo or OPSL Note are nearly identical.
- Only an Embargo officer or OPSL Note officer can issue an Embargo or OSPL Note.

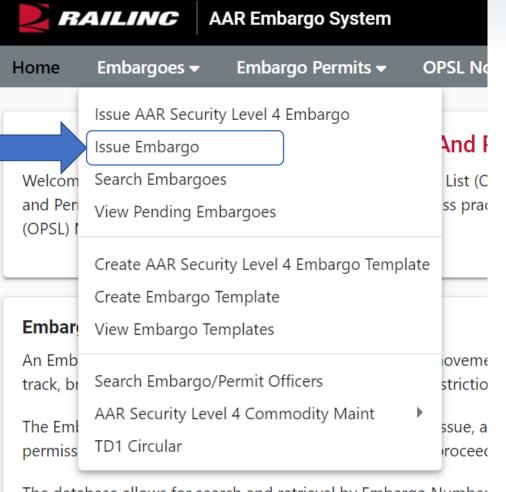

The database allows for search and retrieval by Embargo Number (FSAC), City Locations or Patron Names, etc. For specific informati

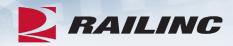

#### **Issuing an Embargo**

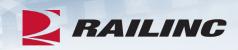

| General Embargo Information        |                                             |                                                      |                                    |                       |                                         |    |
|------------------------------------|---------------------------------------------|------------------------------------------------------|------------------------------------|-----------------------|-----------------------------------------|----|
| Embargo No:                        | Op Station Notice                           |                                                      | Status: New                        |                       | Effective Date: 10-29-2020              |    |
| Issuing Road *                     | Effective Immediately                       |                                                      | Request Date<br>10-26-2020         | Ē                     | Expiration Date<br>10-26-2021           | ē  |
| Allow Permits<br>- Choose Yes/No - | Bypass Local Waybills     - Choose Yes/No - | •                                                    |                                    |                       |                                         |    |
| Include Empty Revenue Cars         | Include All Empty Cars                      | (Only for causes Weathe<br>Action or Civil Activism) | r Conditions Or Derailment Or Bric | dge Out of Service Or | Catastrophic Event or Spontaneous Labor |    |
| Participating Roads                |                                             | /ı <b>Q</b>                                          | Notes to Participating Roads       |                       |                                         | // |
| Min Car Allowed                    |                                             |                                                      | Max Car Allowed                    |                       |                                         |    |

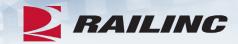

| Commodity                           |                                                                                                    |                                           |                        |
|-------------------------------------|----------------------------------------------------------------------------------------------------|-------------------------------------------|------------------------|
| • Target Select Commodities         |                                                                                                    |                                           |                        |
| Include These Commodities           |                                                                                                    |                                           |                        |
|                                     |                                                                                                    |                                           |                        |
| Cause                               | Commodity Lookup                                                                                                    |                                           | ^                      |
| Cause *<br>- Choose a Cause -       | <ul> <li>Minimum characters required for STCC is 2</li> <li>Minimum characters required for Commodity (Description) is 3</li> <li>Commodity (Description) matches are exact. Use * wildcard when uncertain.</li> <li>Examples: STCC- 011*, *011* Commodity (Description)-Coal*,*Coal*</li> </ul> |                                           |                        |
| Cause Detail                        | STCC<br>Include Hazmat?                                                                                                    | Description<br>coal*                      |                        |
|                                     | Yes                                                                                                    | -                                         | Clear Search           |
|                                     |                                                                                                    | Numl                                      | ber of Commodities: 65 |
|                                     | Select All STCC                                                                                                    | Description                               |                        |
|                                     | 1121211 COAL, BITUMINOUS FOR PUL- VERIZED OR GRANULAR IN- JEC                                                                                                    |                                           | *                      |
| © 2021 Railinc. All Rights Reserved | 1121212     COAL, BITUMINOUS FOR THE PRODUCTION OF DIRECT RE- DL       2814119     COAL BRIQUETTE BINDER                                                                                                    | ICED IKON (DKI) OK HOT BRIQUETTE IRON (HE | 31                     |

#### Geography

- (To just embargo all traffic in and out of one station, enter station in FROM box and Select Bi-Directional checkbox)
- (When issuing an Embargo or OPSL Note and Target All Locations option is chosen then the interchange pairs in the template will be suppressed and not used.)

#### Include These Locations Target All Locations

| Origin          |                                       | Destination                   |                |   |              |
|-----------------|---------------------------------------|-------------------------------|----------------|---|--------------|
| FSAC 🔻          |                                       | Bi-Directional FSAC •         |                | + | •            |
|                 | //Q                                   |                               | / <del>Q</del> |   |              |
|                 |                                       |                               |                |   |              |
| Exclude These L | ocations                              |                               |                |   |              |
| Origin          |                                       | Destination                   |                |   |              |
| FSAC            |                                       | Bi-Directional FSAC           |                |   |              |
|                 | // 🕁                                  |                               | / <del>Q</del> |   |              |
|                 |                                       | Choose a Geography            | y Template.    |   |              |
| Include These I | nterchanges ( Target All Interchanges | FSRR<br>GREAT RIVER RAILRO    |                |   | View Details |
| OR 🔻            |                                       | Greenville Branch Ay          |                |   |              |
|                 | //€                                   | Hurricane<br>Hurricane Gustav | •              |   | 🗸 Apply      |
|                 |                                       | [Create Geograp               | hy Template]   |   |              |

RAILINC

Equipment

| <ul> <li>Target Select UMLER Equipment Type</li> <li>Target Select UMLER Field/Status</li> </ul> | es O Target All UMLER Equip        | ment Types                           | t UMLER Equipment Type Groups |                             |
|--------------------------------------------------------------------------------------------------|------------------------------------|--------------------------------------|-------------------------------|-----------------------------|
| Include These Umler Equipment Type                                                               | Groups                             |                                      |                               |                             |
| A - Equipped Box Cars                                                                            | 🗌 F - Flats                        | 🗌 K - Equipped Hoppers               | R - Refrigerator/RBL's        | V - Automobile Multi-levels |
| B - Unequipped Box Cars                                                                          | 🔲 G - Unequipped Gondolas          | 🗌 L - Special Types                  | S - Stack Intermodal Flats    | Z - Intermodal Trailers     |
| C - Covered Hoppers                                                                              | H - Unequipped Hoppers             | P - Conventional Intermodal Flats    | 🗌 T - Tanks                   |                             |
| 🗌 E - Equipped Gondolas                                                                          | 🔲 J - Gondola GT                   | 🗌 Q - Lower Profile Intermodal Flats | 🗌 U - Intermodal Containers   |                             |
|                                                                                                  |                                    |                                      |                               |                             |
| Environment Observatoriation                                                                     |                                    |                                      |                               |                             |
| Equipment Characteristics                                                                        |                                    |                                      |                               |                             |
| Add Equipment Axle Count & Leng                                                                  | th Conditions to Restrict Movement |                                      |                               |                             |
| Total Weight on Rail: - No Weight                                                                | Restrictions -                     | Select a Quantity -                  | <ul> <li>Ibs.</li> </ul>      |                             |

RAILINC

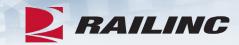

| Waybill Parties                                          |       |     |         |                                           |  |  |  |  |  |
|----------------------------------------------------------|-------|-----|---------|-------------------------------------------|--|--|--|--|--|
| Target Select Waybill Parties Target All Waybill Parties |       |     |         |                                           |  |  |  |  |  |
| Include These Waybill Par                                | ties: |     |         |                                           |  |  |  |  |  |
| CIF                                                      | Ð     | + i | Shipper | Consignee Care of party Ship From Pick Up |  |  |  |  |  |

Save Draft

Issue Embargo

#### 824 and Hold Notifications

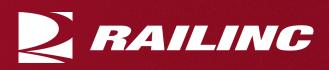

#### **Hold Notifications**

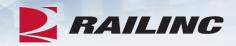

An Embargo hold email notification is an English version of the EDI 824 messages that are distributed by the Embargo System.

- With this notification, short line carriers that may be impacted by an Embargo at an origin location will be notified via email.
- In order to receive the email notification, each short line must have either a registered Embargo officer in the AAR Embargo/OPSL Note System or a contact listed in Railinc's FindUs.Rail application for the Embargo Hold Notification category.

#### **EDI 824 and Hold Notifications**

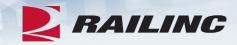

Example:

"You received the email as a notification because the XXXX has a station registered at the origin point for a shipment that is going to a location that is currently embargoed. The email is sent to any carriers that have a station registered at that origin point, so that the carriers are aware to not originate any shipments to the destination as it is currently not allowing any traffic due to the Embargo. If you are not in possession of the car then no action is required of you. If you are then you would need to hold the car."

#### **EDI 824 Error Codes and Descriptions**

 824 Error Codes can only be accessed by Embargo officers and Railinc administrators.

| Error Code                   |                                                                           |                 | Geographic Templates                   |          |
|------------------------------|---------------------------------------------------------------------------|-----------------|----------------------------------------|----------|
| 905001010GE                  | More than one Embargo Number given in the Waybill                         | —ms. T<br>າ can | Subscriptions                          | ns<br>nd |
| 905001011GE                  | More than one Permit Number given in the Waybill                          |                 | Audit Logs                             |          |
| 905001012GE                  | Permit number is required if Embargo Number is given                      | _               | EDI 824 Viewer                         | -        |
| 905001013GE                  | Embargo number is required if Permit Number is given                      |                 | System Administration and Cache Contro |          |
| 905002020GE                  | Embargo Number provided in the Waybill is not found in the Database       | e ser           | View Amendment Reasons                 | ion      |
| 905002021GE                  | Permit Number provided in the Waybill is not found in the Database        | ovisi           | View EDI 824 Error Codes               | ner      |
| 905002022GE                  | Permit Number provided is not for the Embargo                             |                 |                                        |          |
| 905002023GE                  | Attributes of the Waybill do not match the conditions specified in the Em | bargo           |                                        |          |
| © 2021 Railinc. All Rights R | eserved                                                                   |                 |                                        | 38       |

RAILINC

Tools 🗸

Contact

Help 🗸

#### EDI 824

#### DESCRIPTIONS

- 905002024GE Permit Expired
- 955003030GE -Commodity embargoed-Waybill requires permit
- 921001010GE -Destination station embargoed
- 908024241GE Car Type embargoed

**RAILINC** 

/190431157/RREP

59341902121157/ GS\*WB\*RREP\*XX\*20190212\*1157\*121157333\*X\*007050RAIL ST\*824\*121157333 BGN\*00\*417\*20190212\*1157 OTI\*TE\*EQ\*XXXX1243\*\*\*\*\*31777\*317770001\*\*007050 REF\*WY\*111111 DTM\*WAY\*20190212 LM\*AR\*RGUIDE LQ\*STF\*905002024GE RED\*XXXX00118\*RP LQ\*STF\*955003030GE RED\*XXXX00118\*RP LQ\*STF\*921001010GE RED\*XXXX00118\*RP LQ\*STF\*908024241GE RED\*XXXX00118\*RP SE\*15\*121157333 GE\*1\*121157333

0000SWAYB001902121157NS

#RREP

\$0001EOMæ

#### **Questions?**

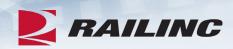

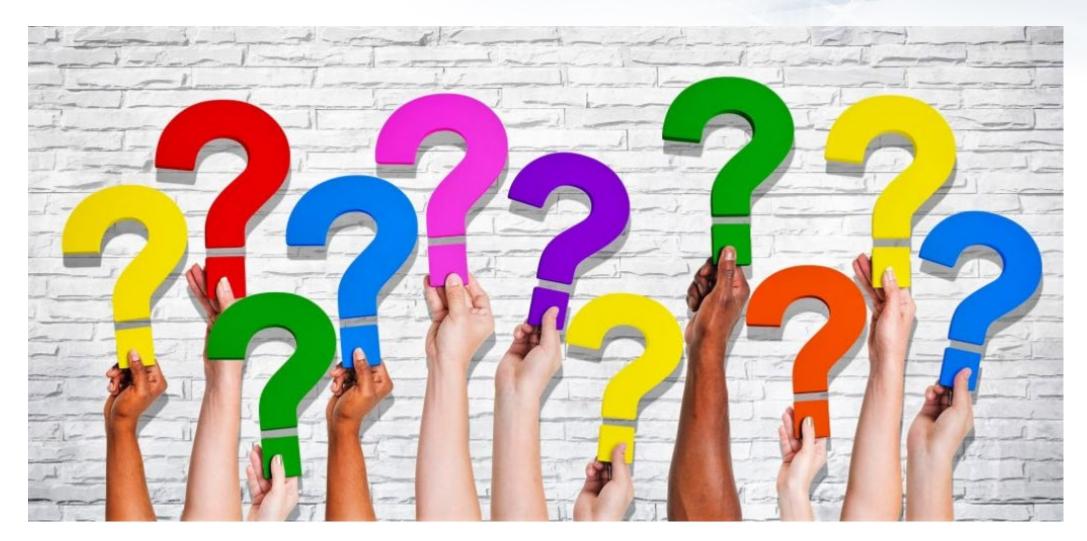

## **Railinc Keeps You Moving**

Andrew Killmer Phone: 877-724-5462 Email: csc@railinc.com

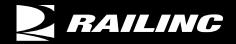

У @Railinc

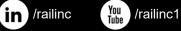

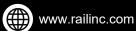